## Microsoft Office Word 2007

## Chapter One: Creating and Editing a Word Document

## Keyterm Definition Below does this key term relate to your prior experience? Microsoft Office Word 2007 (WD 2) **Full featured word processing** program 8th grade WP format (WD 4) The structure that allows documents to reside in which being worked on 8th grade WP save (WD 4) To store a document permanently 8th grade WP document window (WD 6) Used to view a portion of a document on the screen 8th grade WP insertion point (WD 6) Blinking vertical bar that indicates where text, graphics and other items will be inserted 8th grade WP Print Layout view (WD 6) Shows the document on a mock sheet of paper in the document window 8th grade WP active tab (WD 7) Displayed in Home tab  $8<sup>th</sup>$  grade WP Home tab (WD 7) Primary tab, contains the more frequently used commands 8th grade WP mouse pointer (WD 7) Becomes different shapes depending on task performed in Word and pointer's location on screen 8th grade WP Ribbon (WD 7) Provides easy central access to tasks you perform while creating a document 8th grade WP scroll arrow (WD 7) Located at each end of a scroll bar, used to scroll through or display different portions of the document 8th grade WP

## Double Entry Definition Journal

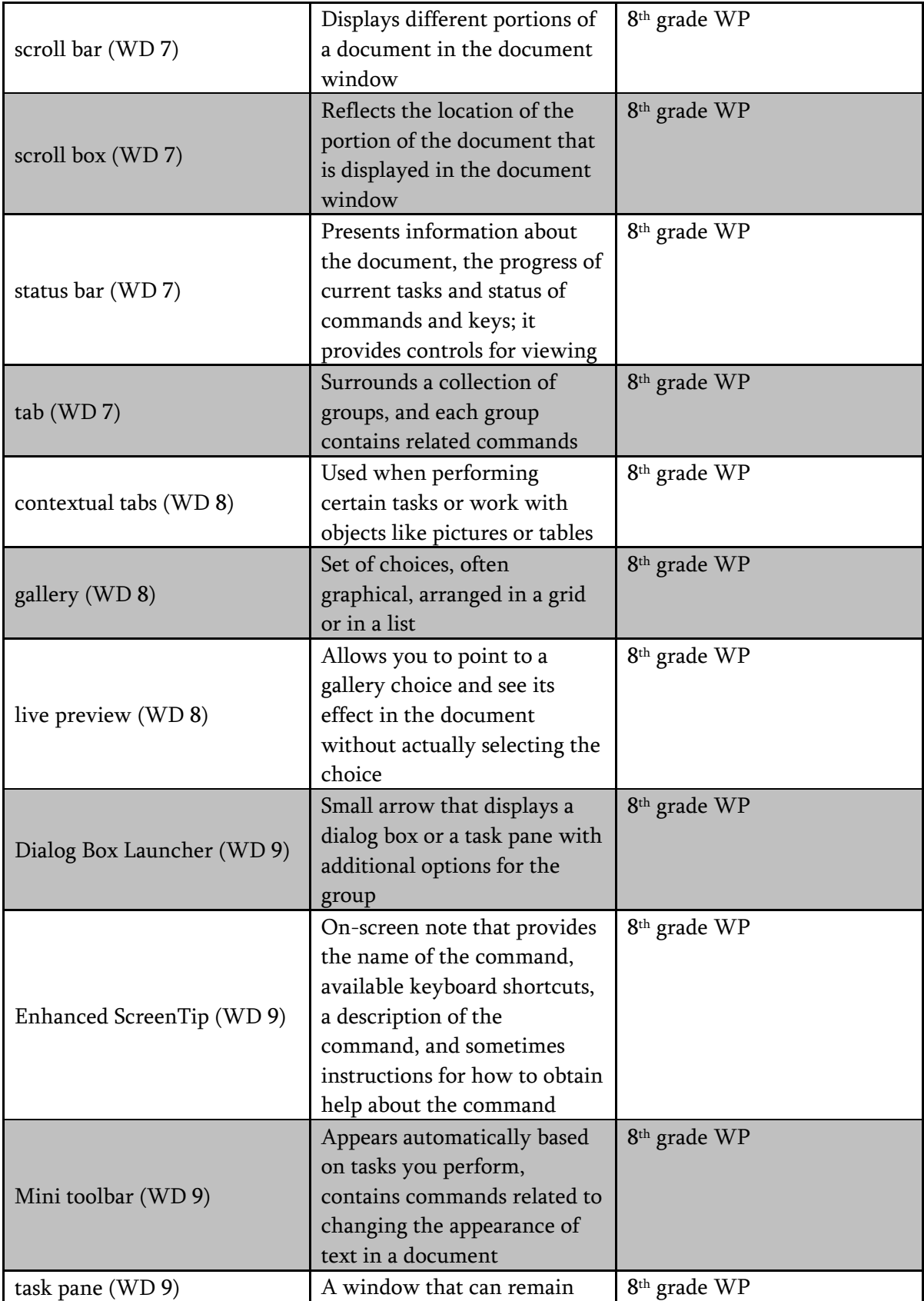

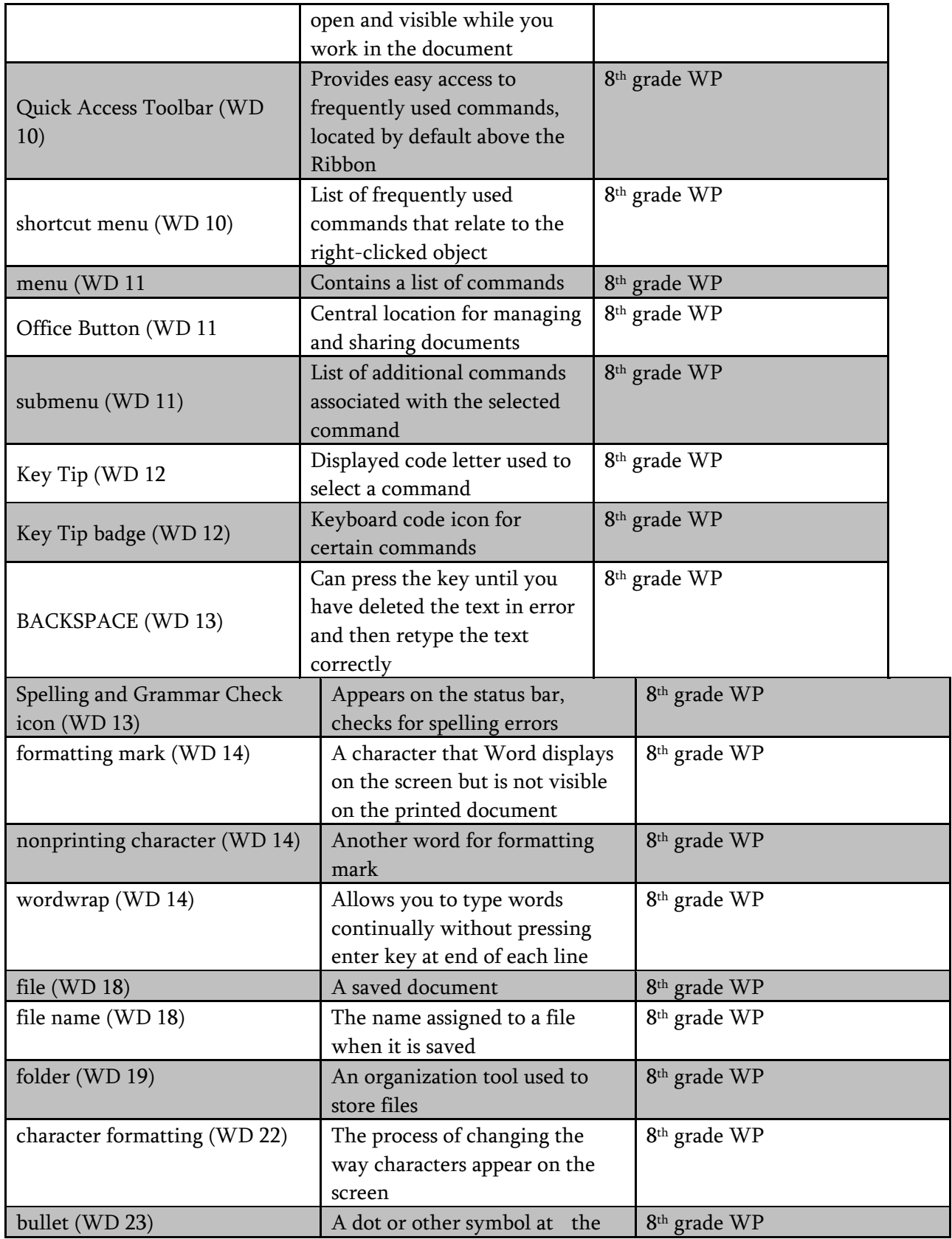

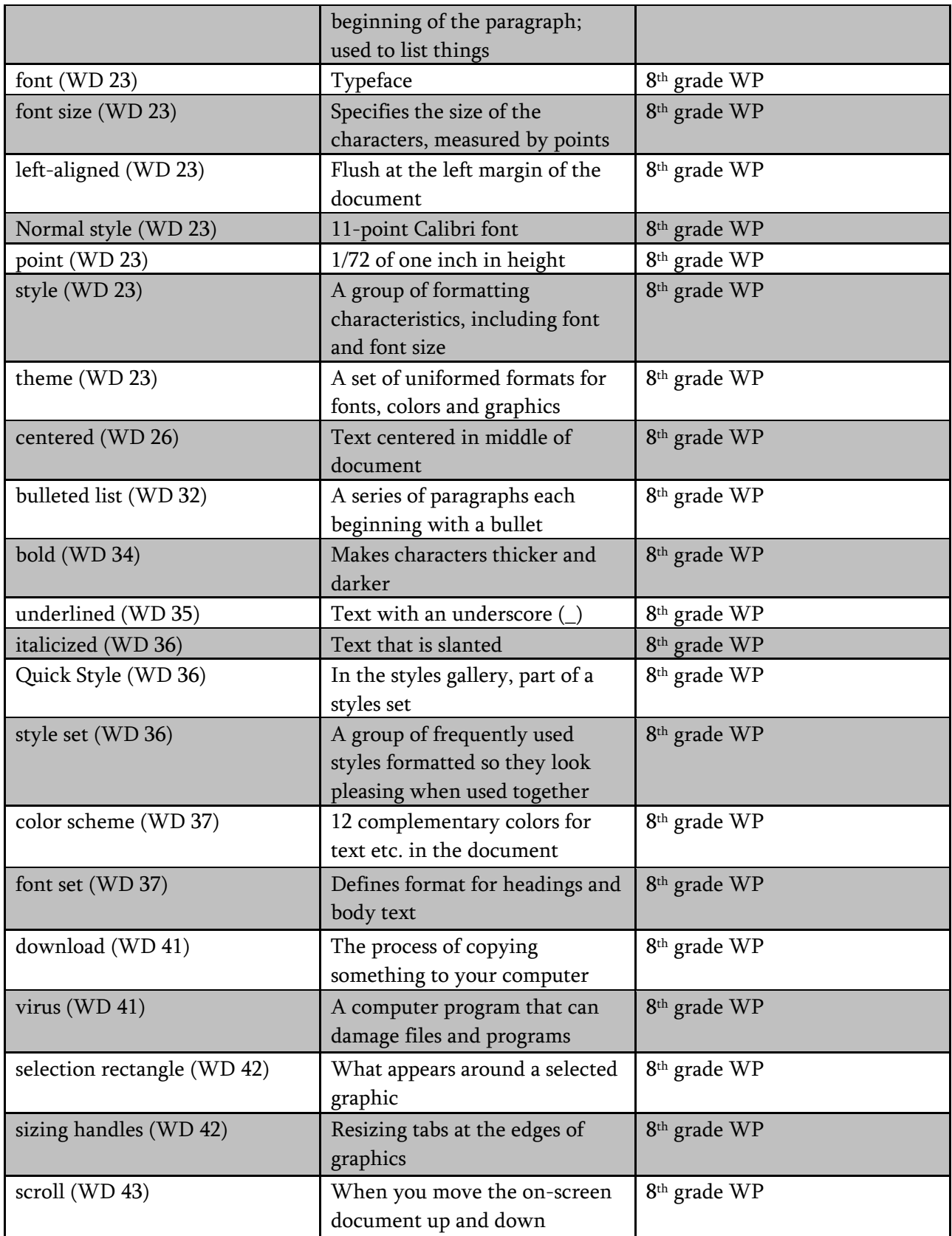

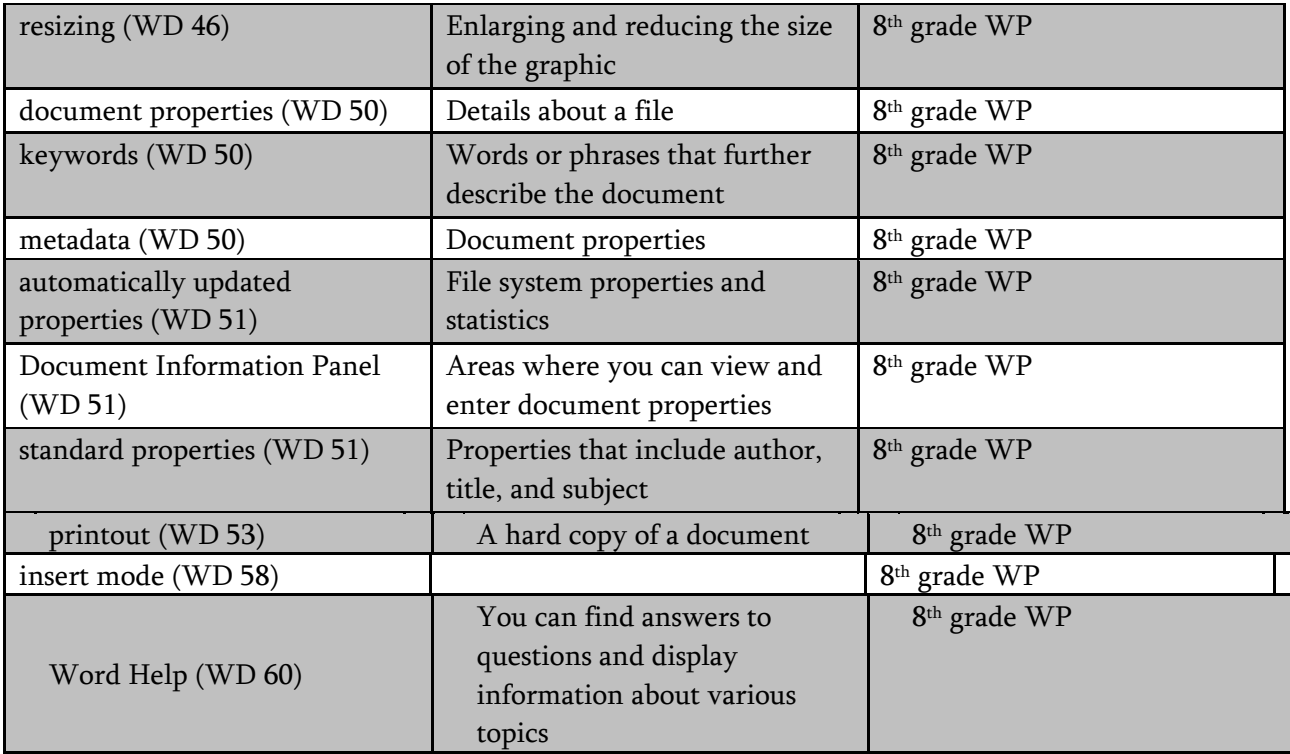